# Tips and Tricks for Image Processing and Computer Vision Code **Generation**

Image processing algorithms may require some special consideration when used with MATLAB Coder and computer vision algorithms. Image algorithms tend to be bound by data bandwidth (as opposed to computational bandwidth). In addition, data structures with the generated code may not match those in your existing code base.

This document is designed to offer simple but effective MATLAB Coder tips and tricks that address your specific goals for image processing algorithms. It is intended to complement the Quick Start Guide for [MATLAB Coder,](https://www.mathworks.com/programs/products/download_matlab-coder.html?s_iid=main_custom_ME_cta1) which includes:

- MATLAB Coder Tips and Tricks
- Preparing MATLAB Code for MATLAB Coder
- Generating C Code with MATLAB Coder
- Accelerating MATLAB Code with MATLAB Coder

## Table of Contents

Common Problems Before You Begin Tips and Tricks Improving Performance Unit Test Framework with MATLAB Coder MATLAB Visualization from Visual Studio and Eclipse Converting nested functions into sub functions Passing Structures by Reference Appendix A: Image Processing Toolbox Code Generation Details Appendix B: Suggested Function Replacements for Unsupported Functions

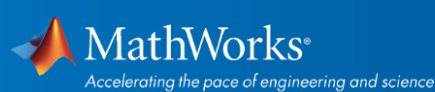

# Common Problems

### Data Alignment

MATLAB structures its matrices (and thus, its images) in a column major format. Most external image processing vendors tend to favor a row major format.

Example of MATLAB organized image/pixel data as **column major:**

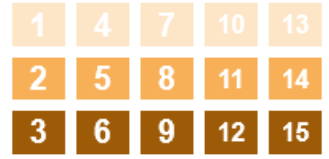

This data is then not ordered properly when interfacing with row major functions:

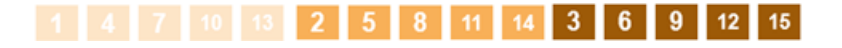

Example of image / pixel data after transposing to **row major**:

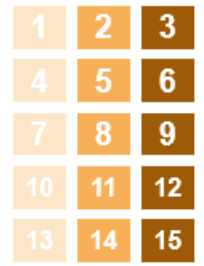

The data is correctly ordered when interfacing to row major functions.

This is something users need to be aware of if they are:

- Integrating with external libraries (e.g., OpenCV)
- Interfacing with external hardware (e.g., CMOS image sensor)

When developing software, careful consideration is needed in order to minimize the need for unnecessary transposes and data copies.

#### Data Structures

When using variable sized arrays, MATLAB Coder may use data structures as a container for an image. Understanding these data structures as you integrate generated code with your existing code/libraries will help you develop more efficient algorithms.

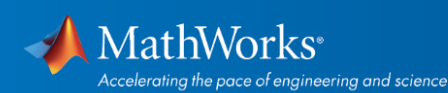

```
typedef struct emxArray_real_T
Ł
    double *data;
    int *size;
   int allocatedSize;
   int numDimensions;
    boolean_T canFreeData;
} emxArray_real_T;
```
#### Color Representation

Color images can be represented in a variety of formats in MATLAB, but those formats may not agree with external code and or devices, again requiring special care. For instance, OpenCV uses a BGR color format, while MATLAB opts for RGB. Minimizing the interaction between the two libraries should increase performance.

## Before You Begin

### Determine Code Generation Goals

The first step is to determine your code generation goals. Three possible choices exist:

- **Create C code combined with optimized shared libraries for x86/x64 platforms** running supported operating systems (Windows, Linux, and OSX). The code and libraries are performance optimized to take advantage of technologies like Intel's IPP and TBB libraries. The library components are specific for Intel and AMD architectures and the supported OS.
- **Create Standalone C/C++ code** that is capable of being compiled on any processor or platform. This code is typically single treaded and is not tied to any specific architecture.
- **Create and Compile MEX** (MATLAB executables) for acceleration in MATLAB simulations.

#### Prepare MATLAB Code for Code Generation

When working with image processing and computer vision algorithms for code generation, it is first necessary to prepare the MATLAB code. Here are a few general purpose steps, but for a more complete description, see the document[, Preparing MATLAB Code for MATLAB Coder.](https://www.mathworks.com/programs/products/download_matlab-coder.html?s_iid=main_custom_ME_cta1)

This section adds additional details specifically related to image processing and computer vision algorithms.

#### **1. Insert code generation pragma**

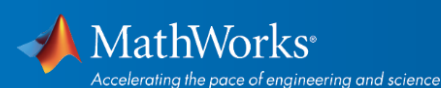

Add %#codegen comment in each MATLAB file that is meant for code generation to enable additional capabilities of the MATLAB Code Analyzer. Note: This comment can be place anywhere in the MATLAB file.

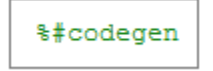

**2. Exercise code readiness tool**

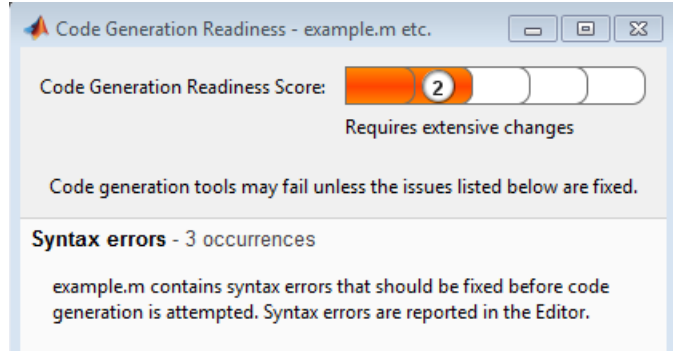

#### **3. Verify functions for code generation**

Verify MATLAB functions that support your code generation goal. (Vie[w full list of](file://mathworks/Marketing/eMktg_Creative_Svcs/Creative_Services/Visual_Design/Templates/MultiUseCollateral/i.%09http:/www.mathworks.com/help/coder/language-supported-for-code-generation.html)  [functions.](file://mathworks/Marketing/eMktg_Creative_Svcs/Creative_Services/Visual_Design/Templates/MultiUseCollateral/i.%09http:/www.mathworks.com/help/coder/language-supported-for-code-generation.html)) See "Remarks and Limitations" column for details.

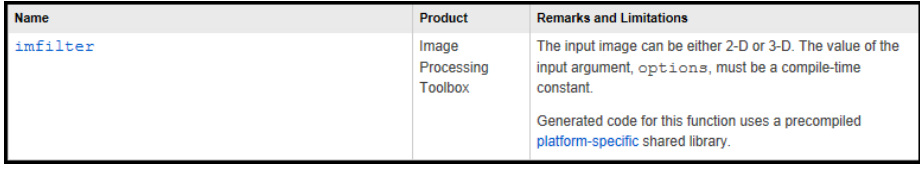

Functions that support code generation can do one of the following:

- Generate ANSI C *source* code (platform *independent*). Most functions do this.
- Generate precompiled platform-specific *shared library* (platform*dependent*).

If you see "platform-specific shared library" in the [supported function list,](http://www.mathworks.com/help/coder/ug/functions-supported-for-code-generation--categorical-list.html) it means it can generate a precompiled platform-specific shared library.

- **4. Verify Image Processing Toolbox functions** that support your code generation goal. See Appendix A for code generation details.
- **5. Verify Computer Vision System Toolbox functions** that support your code generation goal. Vie[w list of functions](file://mathworks/Marketing/eMktg_Creative_Svcs/Creative_Services/Visual_Design/Templates/MultiUseCollateral/a.%09http:/www.mathworks.com/help/vision/ug/code-generation-support-usage-notes-and-limitations-for-functions-classes-and-system-objects.html). Make note of the "Remarks and Limitations" column for details.

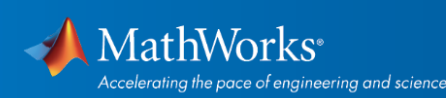

- **6. Unsupported functions** require rewriting MATLAB code or calling external C libraries.
	- See section, "Leveraging External Libraries and Custom C Code."
	- See Appendix B for a list of suggested function replacements.

# Tips & Tricks

### **Improving Performance**

There are several techniques for improving the performance of your generated code. The following are a few recommendations:

- 1. Turn off Dynamic Memory Allocation (MALLOC) and avoid functions that require MALLOC in performance critical areas if possible (i.e. loops). To disable dynamic memory allocation in the Project Settings box:
	- On the MATLAB Coder project **Build** tab, click **More settings**.
	- In the **Project Settings** dialog box **Memory** tab, under **Enable variable-sizing**, set **Dynamic memory allocation** to **Never**.
- 2. Enable parallel processing on multicore machines with OpenMP. If your target compiler supports OpenMP then use parfor to run parallel threads on a multicore machines.
- 3. Use Code Generation Metrics Report to gather statistics on the generated code. View [more information.](http://www.mathworks.com/help/ecoder/ug/generate-a-static-code-metrics-report-for-matlab-code.html)

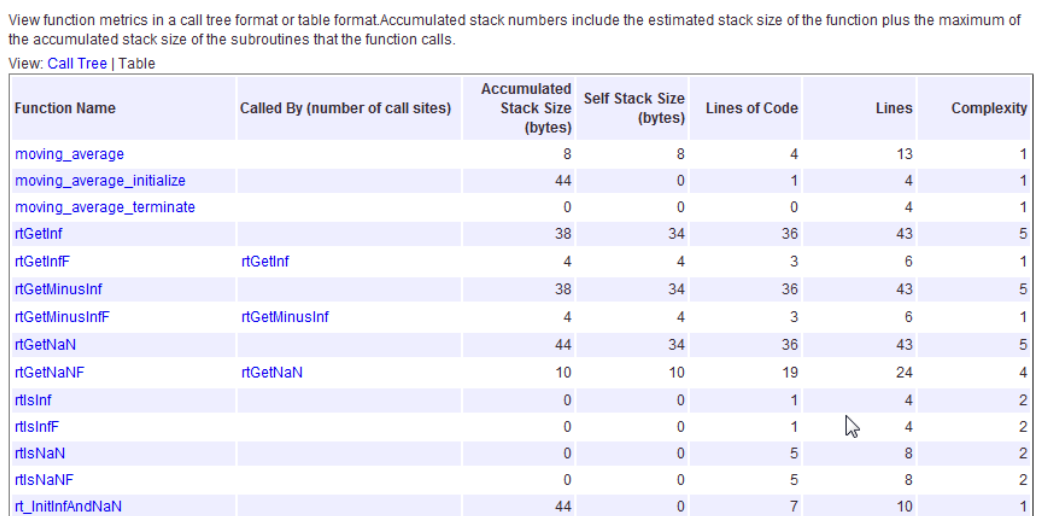

#### 3. Function Information [hide]

For more information on improving performance, see Accelerating MATLAB Code with [MATLAB Coder.](https://www.mathworks.com/programs/products/download_matlab-coder.html?s_iid=main_custom_ME_cta1)

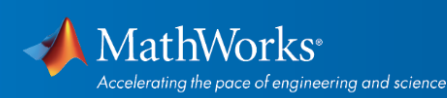

- 4. Integrate existing C code and libraries. Often you will have existing code that you would like to leverage in MATLAB with code generation. This section shows how to integrate external code into MATLAB and to generate code that uses your existing code.
	- To integrate existing code or to preserve modifications to generated code, use coder.target.

```
o Target options include 'MATLAB', 'MEX', 'Sfun', 'Rtw',
```

```
'HDL', and 'Custom'.
```
o Here is an example of how to use coder.target

```
if coder.target('MATLAB') % runs in MATLAB
y = algo_in_MATLAB(x);<br>else % used by MATLAB Coder
    y = zeros(size(x)); % Pre-define output
    coder.ceval('algo_in_c',x,y);
end
```
Vie[w more information.](http://www.mathworks.com/help/coder/ref/coder.target.html)

To integrate external libraries with header files, use

coder.ExternalDependency. This allows external libraries to be accessed for MATLAB simulations and to be included with code generation. Here is an example using coder.ExternalDependency:

```
function c = adder(a, b)coder.cinclude('adder.h');
    c = 0:
    c = coder.ceval('adder', a, b);end
y = \text{AdderAPI.adder}(x1, x2);
```
Features of the coder.ExternalDependency class includes the following:

- Easy to use as it uses coder.ceval to execute the custom code
- Support for variable sized arrays
- Most controls are on MATLAB side and less burden on external users
- Creates build info with include paths, header file names, library names
- Converts MATLAB variables to C types and calls C function API
- Calls MATLAB function with coder.ceval
- Converts MATLAB variable to C pointer using coder.ref or coder.wref
- Scalar can be passed without any conversion

Vie[w more information.](http://www.mathworks.com/help/simulink/slref/coder.externaldependency-class.html)

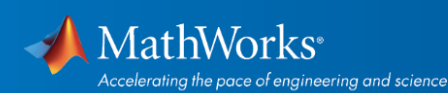

5. To take advantage of low level replacements of intrinsic operators, use Code Replacement Library (CRL). For a replacement to occur, the operator and data type arguments must match the table tale precisely. Here is the dialog tab showing the selection of some sample intrinsics.

Note: CRL requires that the input types match and see RTX. Tfl file for more details. The CRL capability also requires a license for Embedded Coder.

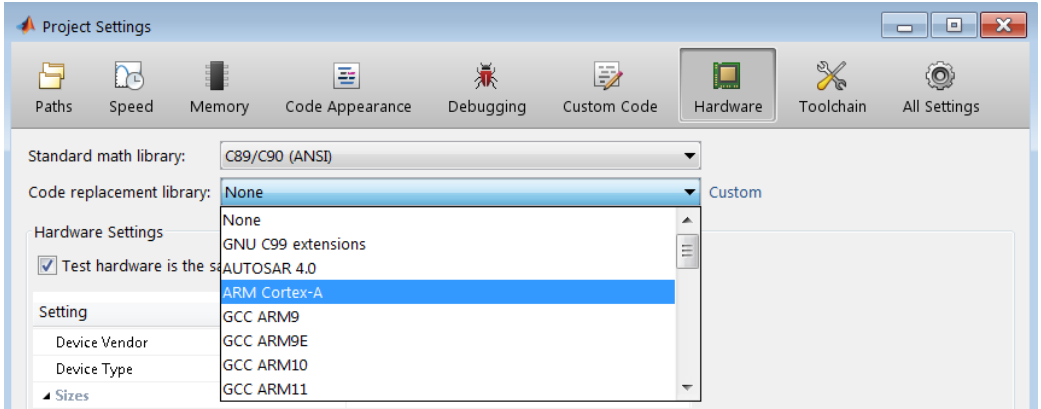

Note: Use the following command for a full list of library replacements:

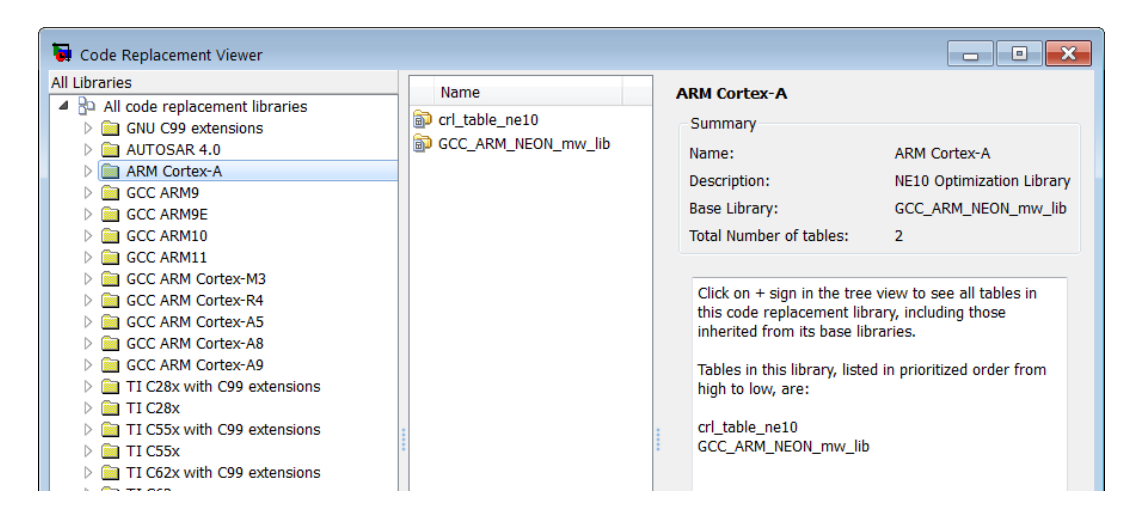

Features of CRL include the following:

> RTW.viewTfl

- Replace low-level MATLAB implementations
- Limitation: does not support variable size

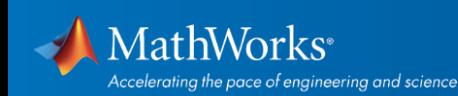

- Needs dedicated table entry for library replacement (uses coder.replace)
- Requires Embedded Coder

#### CRL example:

When targeting the ARM Cortex-A and Cortex-M, the Ne10 and CMSIS Code Replacement Library (CRL) can be used to sSupport Ne10 (ARM Cortex-A):

```
ne10_add_float_neon()
ne10_sub_float_neon()
ne10 mul float neon()
ne10_divc_float_neon()
```
- 6. Interface with row-major code libraries. For image processing and computer vision (IPCV) applications, the fact that MATLAB is column-major while C/C++ code is rowmajor can cause issues. This can occur especially when dealing with code generation (pushing MATLAB algorithms to C code) or legacy code integration (bringing legacy C code into MATLAB). Here are two approaches to deal with this:
	- Modify the existing MATLAB algorithm in such a way as to process matrix data in a transposed manner.
	- At the input and output boundaries of the algorithms, transpose the input/output matrices.

#### Unit Test Framework with MATLAB Coder

Users can write an extensive set of test cases for a MATLAB function using the MATLAB Unit Test Framework, capturing expected behavior, edge cases, and exceptions thrown.

This capability can be combined when you generate code for the function using MATLAB Coder. Use the Unit Test Framework with MEX-files.

Vie[w more information.](http://www.mathworks.com/help/matlab/matlab-unit-test-framework.html)

#### Visualization and Verification from Visual Studio and Eclipse

When developing C/C++ applications in Visual Studio and Eclipse, it can be challenging to visualize and experiment with code changes, and test and verify results.

MATLAB Engine enables you to visualize, experiment, and test C/C++ code directly from Visual Studio and Eclipse by communicating with MATLAB. This connection enables you to access MATLAB plots, toolbox functions, and scripts directly from Visual Studio and Eclipse. With this connection, you can quickly explore and test results throughout the development phase to save time and effort.

© 2015 The MathWorks, Inc. MATLAB and Simulink are registered trademarks of The MathWorks, Inc. See mathworks.com/trademarks for a list of additional trademarks. Other product or brand names may be trademarks or registered trademarks of their respective holders.

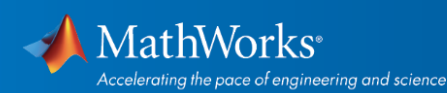

mathworks.com

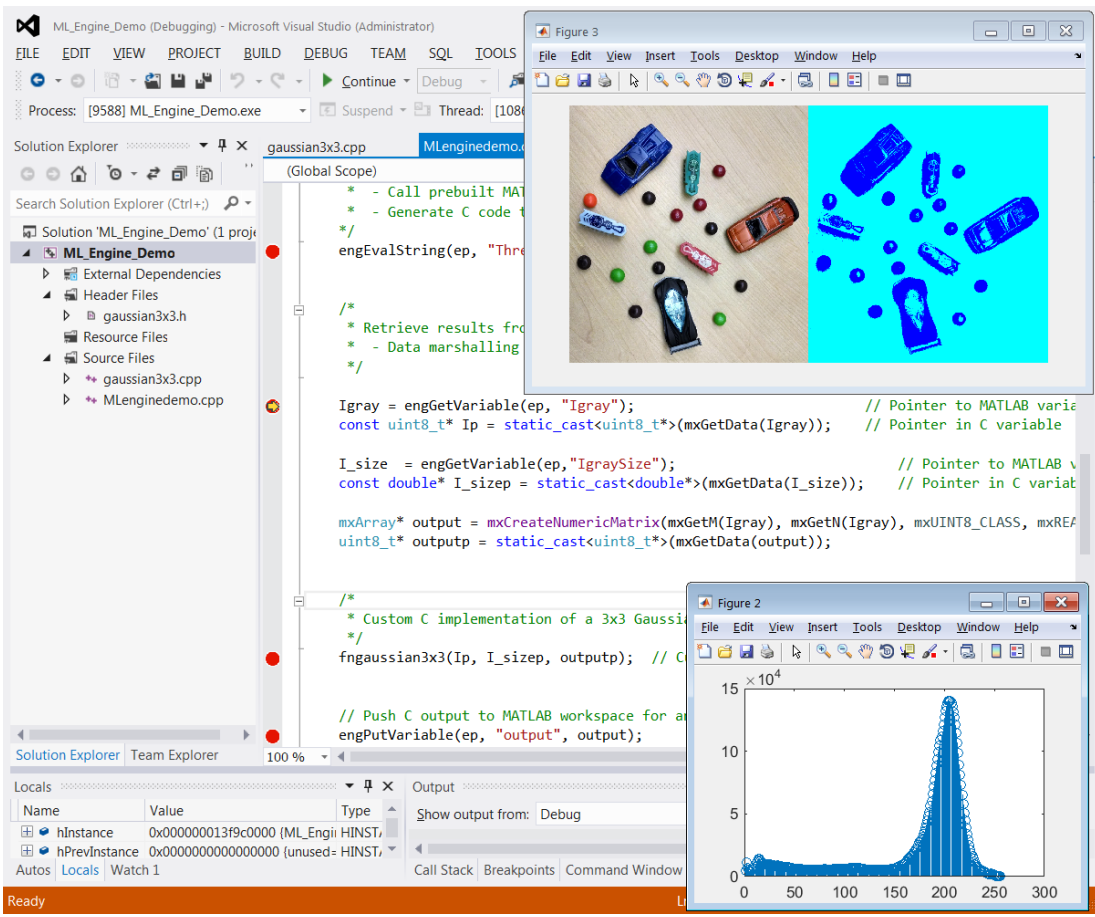

For more information, see documentation fo[r MATLAB Engine API for C, C++, and Fortran.](http://www.mathworks.com/help/matlab/calling-matlab-engine-from-c-c-and-fortran-programs.html)

### Converting Nested Functions into Sub-Functions

Nested functions are not yet supported in MATLAB Coder (as of R2014a). Here're a workaround to make nested functions codegen ready:

- 1. Move the nested function to its own sub-function
- 2. Pass any data used by the nested function as inputs to the new sub-function
- 3. Return any data needed by the main function back as an output of the sub-function

#### Passing Structures by Reference

Depending upon the MATLAB code and/or the configuration of MATLAB Coder, generated code will either pass by value or pass by reference. When a function has one or two simple scalar values, passing by value is usually more efficient. However, when function arguments are larger, passing by reference is more efficient.

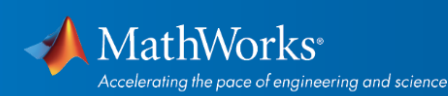

MATLAB Coder will generate both idioms and the result will depend on when the MATLAB function includes:

- An input argument
- An output argument
- An input/output argument.

The code also differs for:

- MEX targets
- Standalone code

Here is the MATLAB code used to test each case.

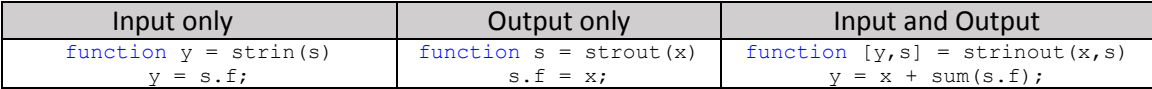

#### **1. PassStructByReference option**

Starting in R2013a, a "Pass Structure by Reference" option was introduced.

It only applied to input structures in R2013a, and was later extended to apply to output structures in R2013b.

This option is only applicable to standalone code. There is no option to alter the generated MEX code.

Note: The default from the user interface is  $cfg$ . PassStructByReference=true for R2013b and R2014a, but from the command line the default is

cfg.PassStructByReference=false, as shown in the following tables by "default prj" and "default cfg" respectively.

#### **2. Structure is an input**

function  $y = \text{string}(s)$  $y = s.f;$ 

Stand-alone C code:

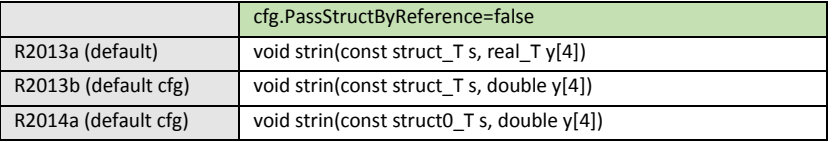

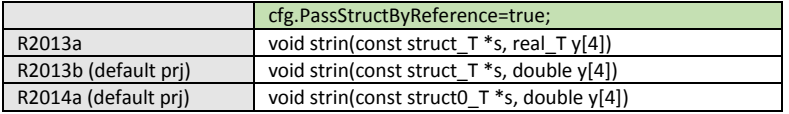

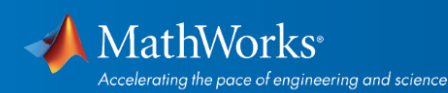

#### MEX code:

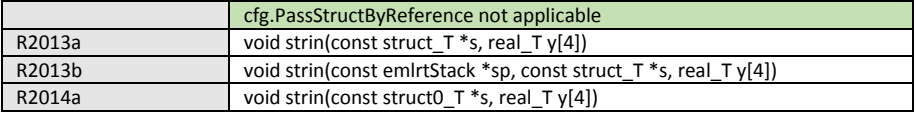

#### **3. Structure is an output**

function  $s = struct(x)$ s.f =  $x$ ;

Stand-alone C code:

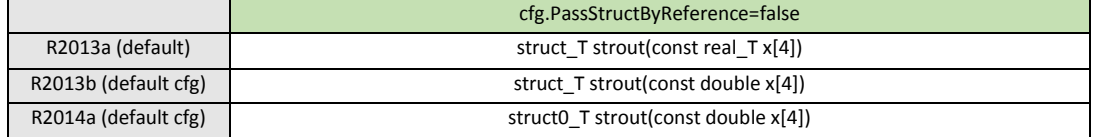

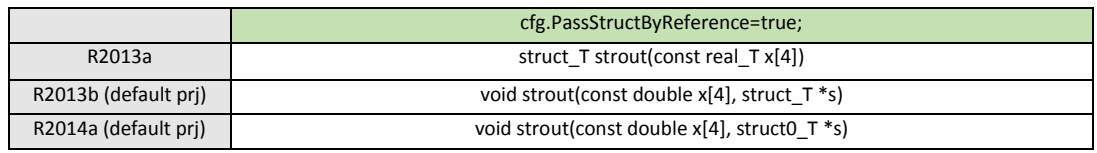

Default from the user interface is cfg. PassStructByReference=true for R2013b and R2014a, but from the command line the default is

cfg.PassStructByReference=false.

MEX code:

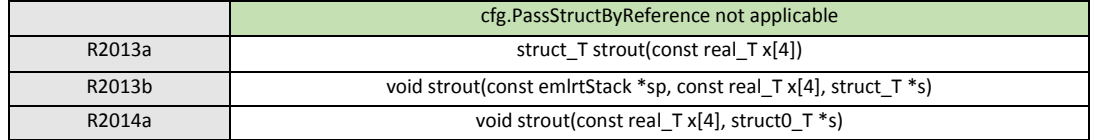

#### **4. Structure is an input and an output**

function  $[y,s] =$  strinout  $(x, s)$  $y = x + sum(s.f);$ 

#### Stand-alone C code:

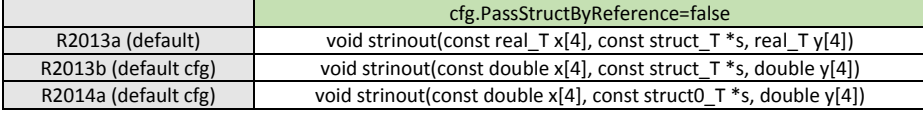

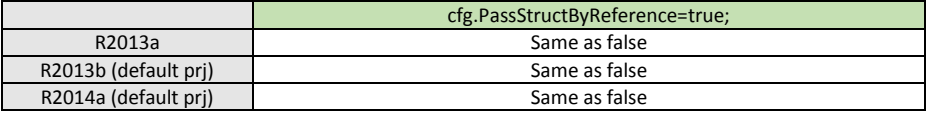

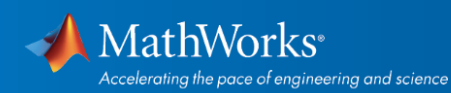

Default from the user interface is cfg. PassStructByReference=true for R2013b and R2014a, but from the command line the default is cfg.PassStructByReference=false.

#### MEX code:

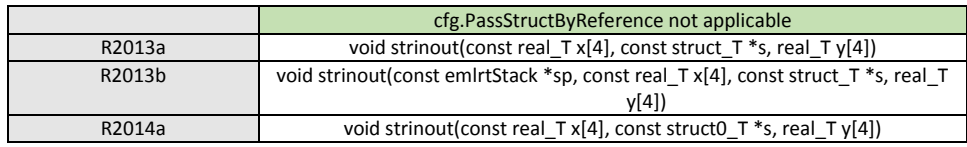

# Appendix A:

## Image Processing Toolbox Code Generation Details:

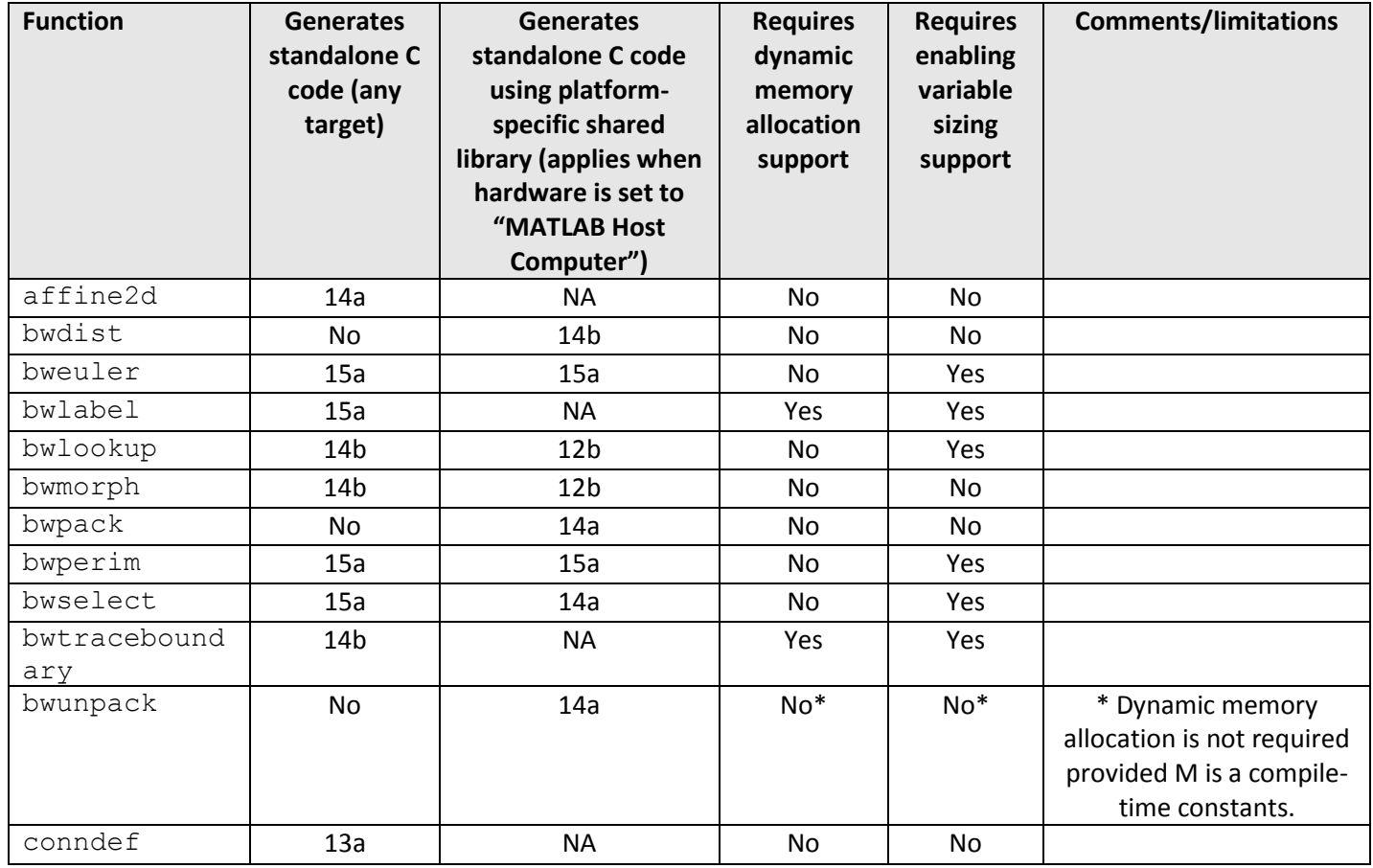

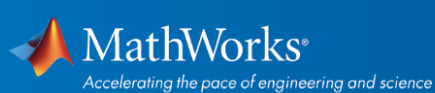

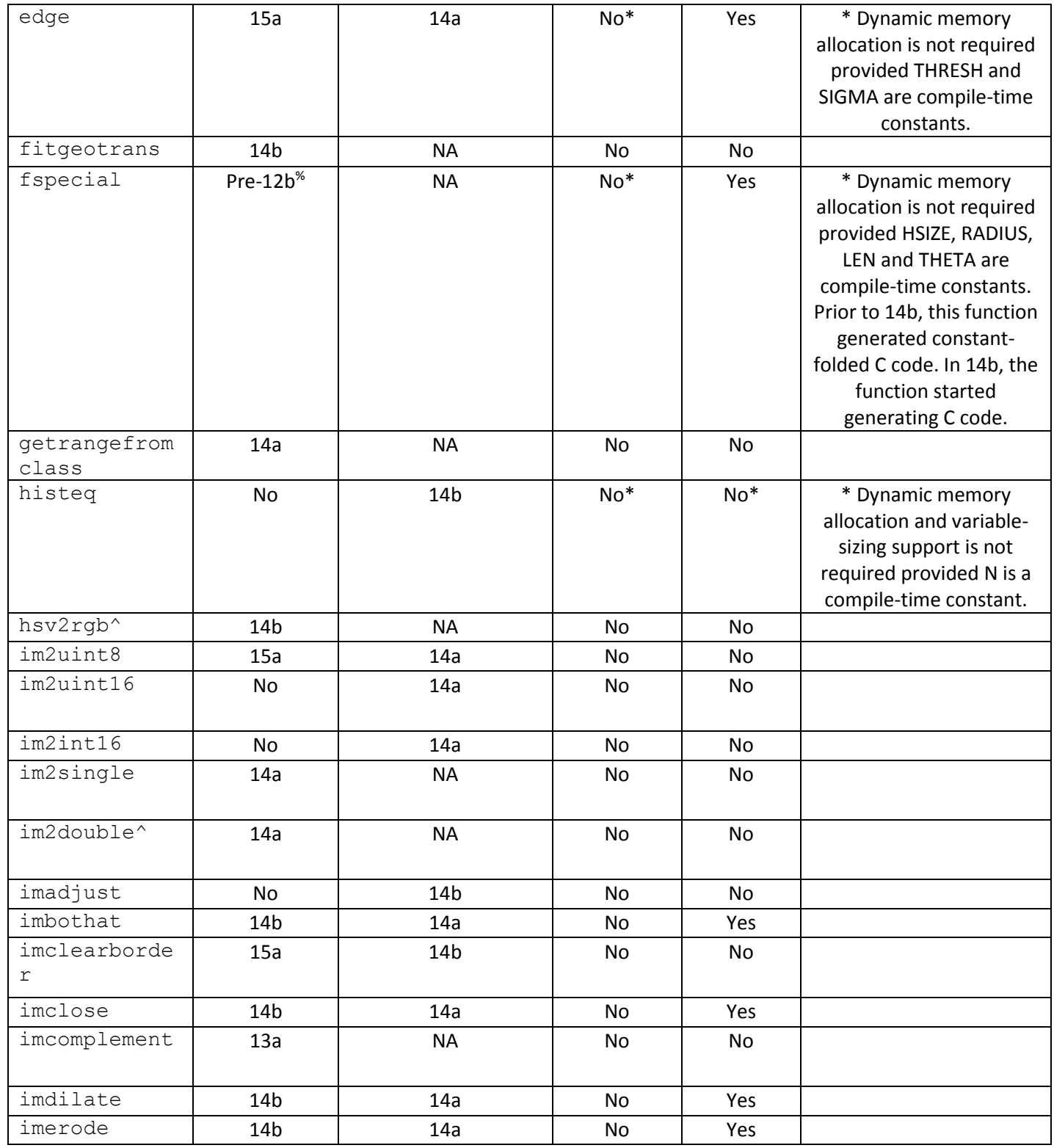

 $\sim$  MathWorks<sup>®</sup><br>Accelerating the pace of engineering and science

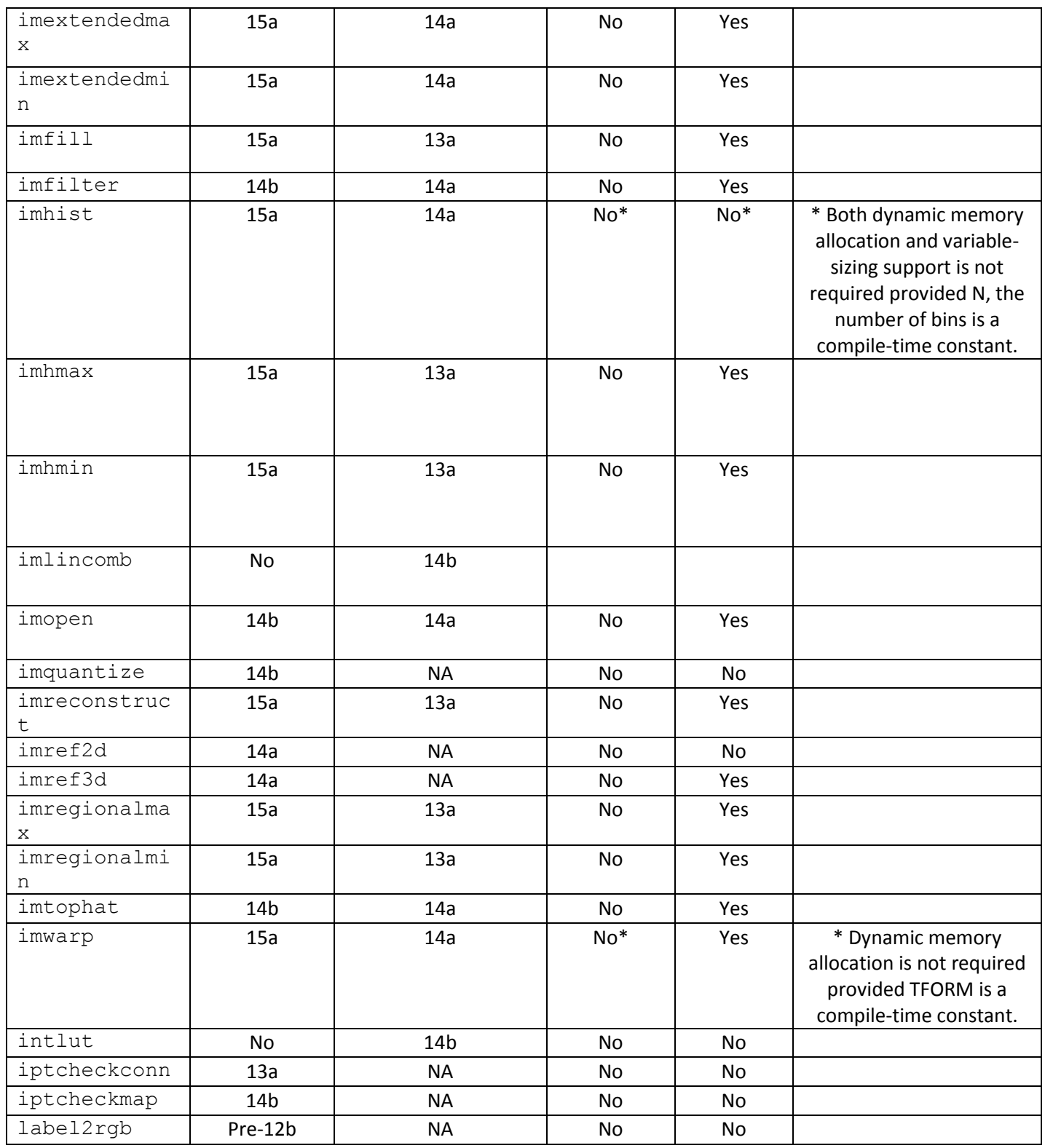

 $\sim$  MathWorks<sup>®</sup><br>Accelerating the pace of engineering and science

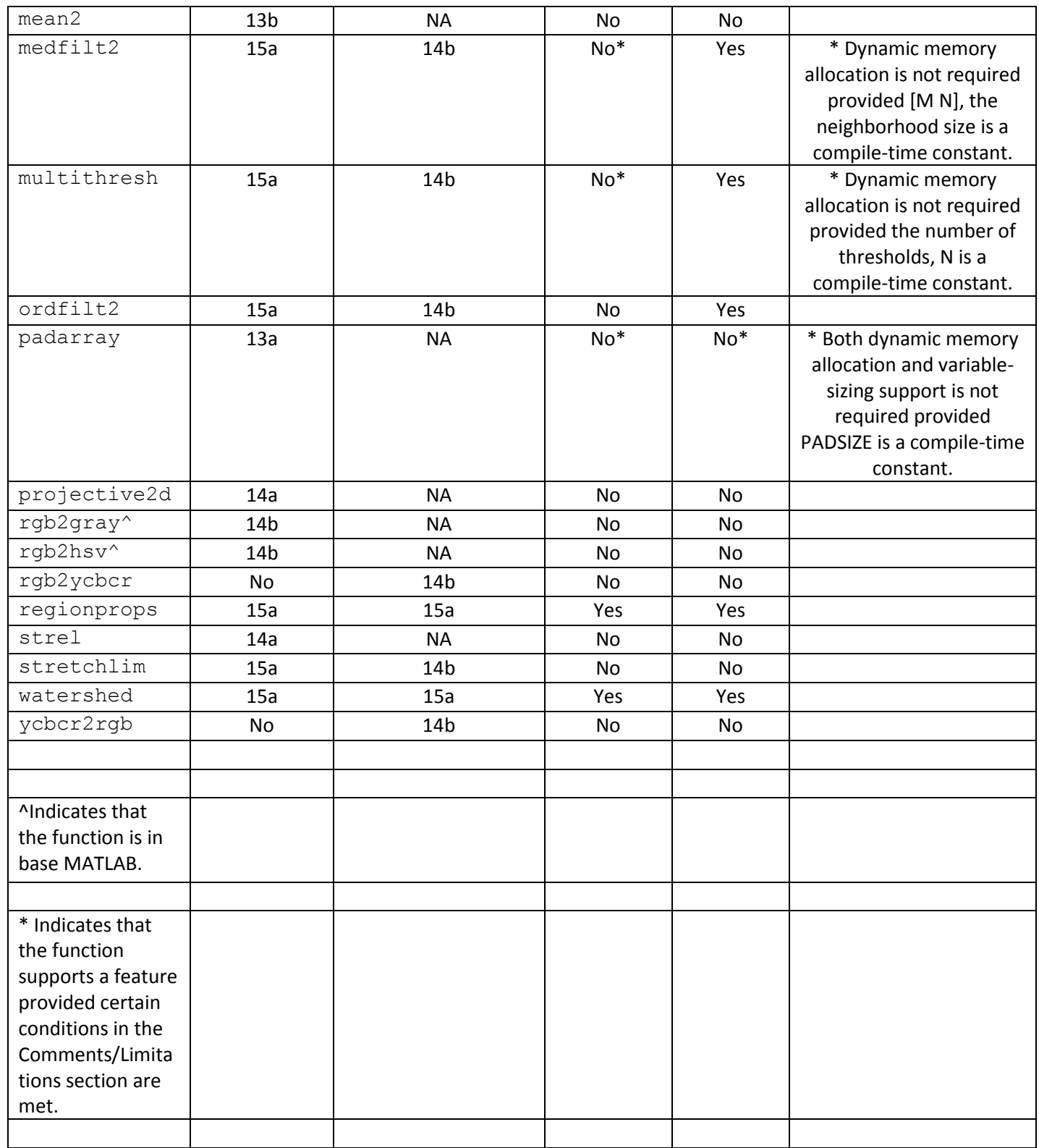

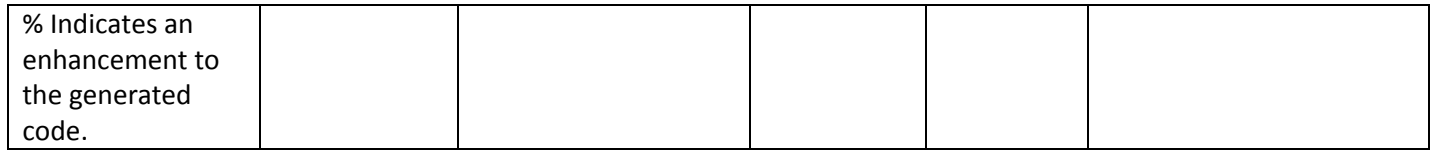

# Appendix B:

## Suggested Function Replacements for Unsupported Functions

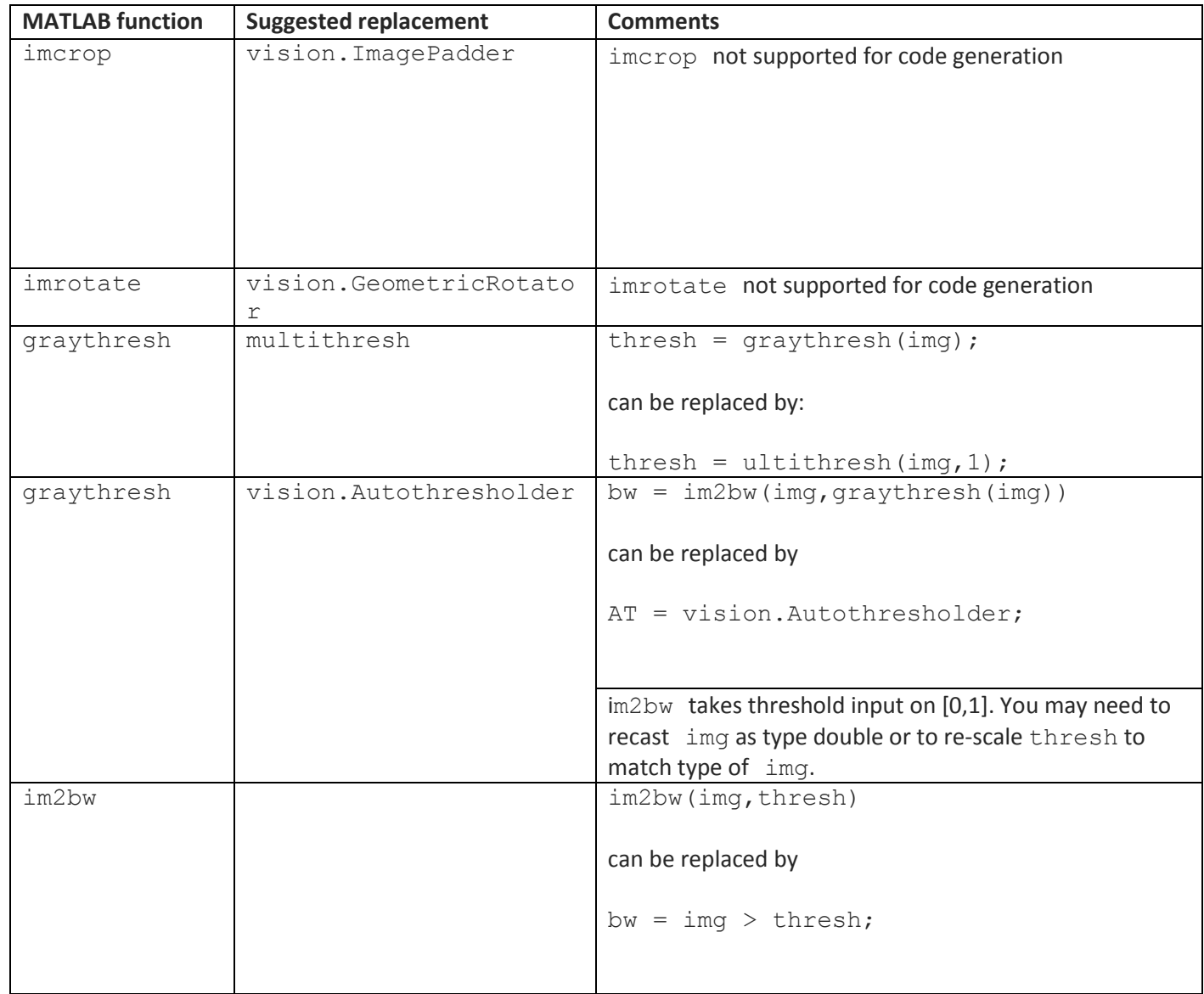

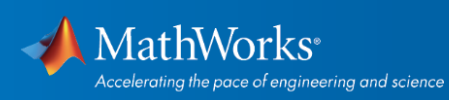

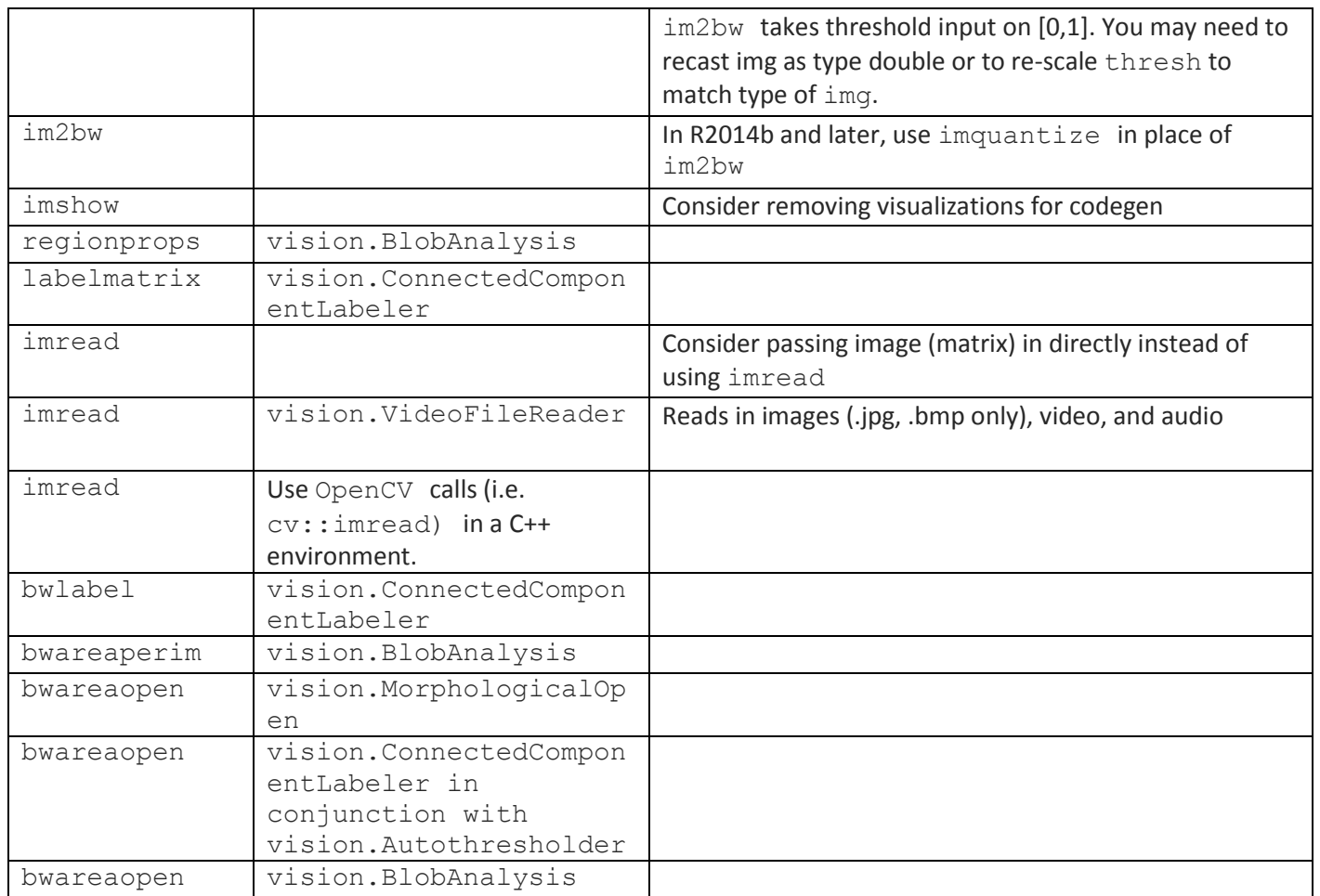

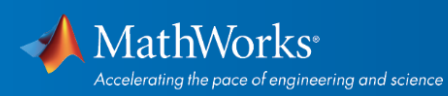